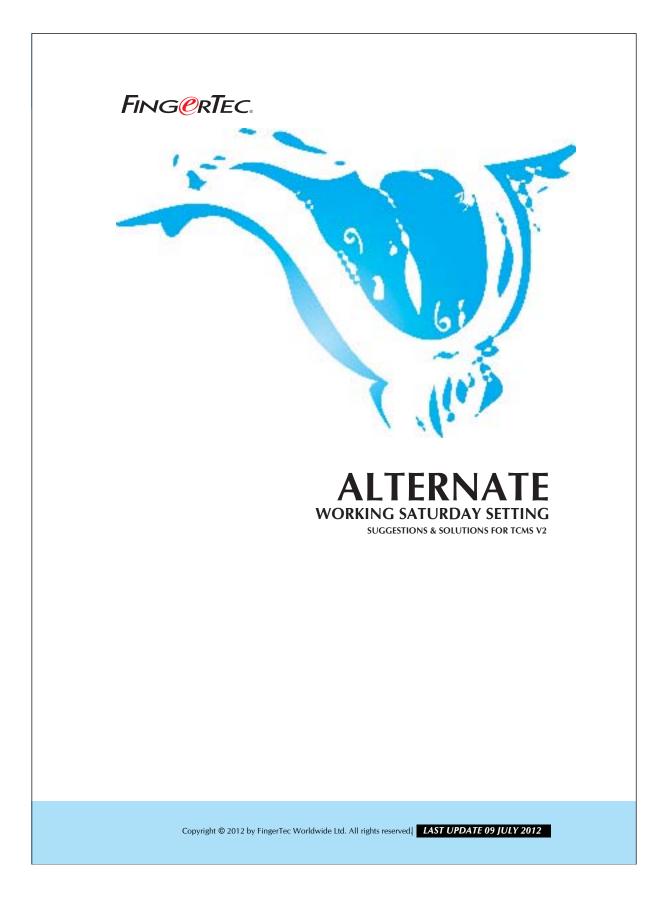

# FING@RTEC. ALTERNATE WORKING SATURDAY SETTING

These are companies practica alternate working Saturday policy: The first group rests on the first and third Saturday. The second group rests on the second and forth Saturday.

In you case you have to assign the related Saturday as Holiday status manually. You may follow the steps below to do this.

Step 1 • Configuring Clocking Schedule. All users are entitled to only clocking schedule, example Clocking schedule 0.

| ocking Rang                        | General Tolerance           | Rounding           | Break Ove         | rtime        |     |    |      |  |
|------------------------------------|-----------------------------|--------------------|-------------------|--------------|-----|----|------|--|
| Optional: You may                  | specify a maximum time that | t a particular clo | cking falls in th | at time slot |     |    |      |  |
| Weekday                            | Day Type                    | In                 | Break             | Resume       | Out | OT | Done |  |
| Sunday                             | OFFDAY                      |                    |                   |              |     |    |      |  |
| Monday                             | WORKDAY                     | 10:00              |                   |              |     |    |      |  |
| Tuesday                            | WORKDAY                     | 10:00              |                   |              |     |    | Ĺ    |  |
| Wednesday                          | WORKDAY                     | 10:00              |                   |              |     |    |      |  |
| Thursday                           | WORKDAY                     | 10:00              |                   |              |     |    |      |  |
| Friday                             | WORKDAY                     | 10:00              |                   |              |     |    |      |  |
| Saturday                           | OFFDAY                      |                    |                   |              |     |    |      |  |
| leplace with the latest clocking:- |                             |                    |                   |              | V   |    |      |  |
|                                    |                             |                    |                   |              |     |    |      |  |

#### Figure 1.1

Now configure Saturday as a workday as general.

Copyright © 2012 by FingerTec Worldwide Ltd. All rights reserved. **LAST UPDATE 09 JULY 2012** 

# FING@RTEC. ALTERNATE WORKING SATURDAY SETTING

### Step 2. Configuring Group Duty Rosters.

You may separate users into 2 groups which entitle to the alternate working Saturday.

| Date User ID |           |          |        |       |       | Show Tardiness:- 🥅 Late-In |             |            |               |            |          | Overtime Drag & drop clocking |      |                   |   |  |
|--------------|-----------|----------|--------|-------|-------|----------------------------|-------------|------------|---------------|------------|----------|-------------------------------|------|-------------------|---|--|
| Date         | Wee       | kday     |        |       |       |                            |             | Ear        | ly-Out        |            | E        | On Leave                      |      |                   | - |  |
| 23/03/20     | 12 Friday |          | Presen |       |       |                            |             | Ext        | ended Brea    | ik         | F        | Absent                        |      |                   |   |  |
| 24/03/20     | 12 Saturd | ay       |        |       | -     |                            |             | I Mis      | s Punch       |            |          |                               |      |                   |   |  |
| 25/03/20     |           |          |        |       |       |                            |             | tind to be |               |            |          |                               |      |                   |   |  |
| 26/03/20     |           |          | Absen  |       |       |                            |             |            |               |            |          |                               |      |                   |   |  |
| 27/03/20     |           |          |        |       |       | Sele                       | ct Schedule | c-         | ▼ S           | elect Depa | rtment:- |                               |      |                   |   |  |
| 28/03/20     | 12 Wedne  | sday 🔻   |        |       |       |                            |             |            | Line          |            |          |                               |      | L                 | _ |  |
| Jser ID 🔺    | Name      | Day Type | Sche   | In    | Break | Resume                     | Out         | Work       | Overtime      | Short      | Late-In  | Leave Taken                   | Hour | Remark            |   |  |
| 1001         | Mark      | WORKDAY  | 0      | 09:57 | 10:50 |                            |             | 0.53       |               | 8.07       | 0.57     |                               |      |                   |   |  |
| 1002         | Nicole    | WORKDAY  | 0      |       |       |                            |             |            |               |            |          |                               |      |                   |   |  |
| 1003         | David     | WORKDAY  |        |       |       |                            |             |            |               |            |          |                               |      |                   |   |  |
|              |           |          |        |       |       |                            |             |            |               |            |          |                               |      |                   | _ |  |
|              | -         |          |        |       | -     |                            |             |            | · · · · · · · |            |          |                               |      |                   | _ |  |
|              | 2         |          |        |       |       |                            |             |            |               |            | _        |                               |      |                   | _ |  |
|              | -         |          |        |       | -     |                            |             |            |               |            |          |                               |      |                   | _ |  |
|              |           |          |        |       |       |                            |             |            |               |            |          |                               |      |                   | _ |  |
|              | -         |          |        |       | -     |                            |             |            |               |            |          |                               |      |                   | - |  |
|              | 1         |          | -      |       | -     |                            |             |            |               |            |          |                               |      |                   | _ |  |
|              |           |          |        | 1     |       |                            |             |            |               |            |          |                               |      |                   |   |  |
| 1            |           | 1        | 1      | 1     |       |                            |             |            |               |            |          |                               | 1    |                   |   |  |
| <u> </u>     |           |          |        |       |       |                            |             |            |               |            |          |                               |      |                   | > |  |
| Total        |           |          |        |       |       |                            |             |            |               |            |          |                               |      | Original Clocking |   |  |
| Total        |           |          |        |       |       |                            |             |            |               |            |          |                               |      | Onginal Clocking  | 9 |  |

### Figure 1.2

You may choose Group Duty Roster 1 for first group of users. Click on the "Auto Schedule" and configure working days follow clocking schedule 0. Remember to configure Saturday as work day.

Click the "Okay" button once you've finished configuring. Now you 'll have the Group Duty Roster as shown below,

|                                   | 0 Description               |                    |                    |              |     |    |      |   |
|-----------------------------------|-----------------------------|--------------------|--------------------|--------------|-----|----|------|---|
| cking Range                       | e General Tolerance         | Rounding           | Break Ove          | ertime       |     |    |      |   |
| ptional: You may                  | r specify a maximum time th | at a particular ol | ocking falls in th | at time slot |     |    |      |   |
| Weekday                           | Day Type                    | In                 | Break              | Resume       | Out | OT | Done |   |
| Sunday                            | OFFDAY                      |                    |                    |              |     | 1  |      |   |
| londay                            | WORKDAY                     | 10:00              |                    |              |     |    |      |   |
| uesday                            | WORKDAY                     | 10:00              |                    |              |     |    |      |   |
| Vednesday                         | WORKDAY                     | 10:00              |                    |              |     |    |      |   |
| hursday                           | WORKDAY                     | 10:00              |                    |              |     |    |      |   |
| riday                             | WORKDAY                     | 10:00              |                    |              |     |    |      |   |
| Saturday                          | OFFDAY                      |                    |                    |              |     |    |      |   |
| eplace with the latest clocking:- |                             | E                  | 100                | (FT)         | ~   | m  |      |   |
|                                   |                             | -                  |                    |              |     |    |      | · |
|                                   |                             |                    |                    |              |     |    |      |   |
|                                   |                             |                    |                    |              |     |    |      |   |
|                                   |                             |                    |                    |              |     |    |      |   |
|                                   |                             |                    |                    |              |     |    |      |   |
|                                   |                             |                    |                    |              |     |    |      |   |
|                                   |                             |                    |                    |              |     |    |      |   |
|                                   |                             |                    |                    |              |     |    |      |   |
|                                   |                             |                    |                    |              |     |    |      |   |
|                                   |                             |                    |                    |              |     |    |      |   |
|                                   |                             |                    |                    |              |     |    |      |   |

Copyright © 2012 by FingerTec Worldwide Ltd. All rights reserved, LAST UPDATE 09 JULY 2012

## FING@RTEC. ALTERNATE WORKING SATURDAY SETTING

4

# $Step \ 3 \bullet \textit{Dragging Holiday to Saturday box}.$

| Date                                            |                   |          | User I   | )     |                    | Show Tardiness:- 🔲 Late-In 🖉 0        |            |      |          |        |         | Overtime                | 26/03/2012 18:08 |                   |    |
|-------------------------------------------------|-------------------|----------|----------|-------|--------------------|---------------------------------------|------------|------|----------|--------|---------|-------------------------|------------------|-------------------|----|
| Date                                            |                   |          |          |       | Early-Out On Leave |                                       |            |      |          |        |         |                         | 26/03/2012 18:36 |                   |    |
| 23/03/2012 Friday Presen<br>24/03/2012 Saturday |                   |          |          |       |                    | Ext                                   | ended Brea | ik   | E        | Absent |         | Contraction Contraction |                  |                   |    |
| 25/03/201                                       |                   |          | On Leave |       |                    |                                       |            |      |          |        |         |                         |                  |                   |    |
| 25/03/2012 Sunday<br>26/03/2012 Monday          |                   |          |          |       | 4                  |                                       |            |      |          |        |         |                         |                  |                   |    |
| 27/03/201                                       |                   |          |          |       |                    |                                       |            |      |          |        |         |                         |                  |                   |    |
| 27/03/2012 Tuesday<br>28/03/2012 Wednesday      |                   |          |          |       |                    | Select Schedule:- Select Department:- |            |      |          |        |         |                         |                  |                   |    |
| 20/03/201                                       | 2 Wedne           | isuay •  |          |       |                    |                                       |            |      |          |        | _       |                         |                  |                   | _  |
| User ID 🔺                                       | Name              | Day Type | Sche     | In    | Break              | Resume                                | Out        | Work | Overtime | Short  | Late-In | Leave Taken             | Hour             | Remark            | -  |
| 1001                                            |                   | WORKDAY  | 0        | 09:57 | 10:50              |                                       | 18:36      | 4.53 | 0.36     | 3.07   | 0.57    |                         |                  |                   |    |
|                                                 | 1002 Nicole WORKD |          |          |       |                    |                                       |            |      |          |        |         |                         |                  |                   |    |
| 1003 Dav                                        | David             | WORKDAY  | 0        |       | 1                  |                                       |            |      |          |        |         |                         |                  |                   |    |
|                                                 |                   |          |          |       | -                  | -                                     |            |      |          |        |         |                         | _                |                   | _  |
|                                                 |                   | -        | -        |       |                    | -                                     |            |      |          |        |         | -                       |                  |                   | _  |
|                                                 |                   | _        | -        |       |                    | -                                     |            |      |          |        |         | -                       |                  |                   | -5 |
|                                                 |                   |          |          |       |                    |                                       |            |      |          |        |         |                         |                  |                   | -0 |
|                                                 |                   | -        |          |       | -                  |                                       |            | -    |          |        |         |                         |                  |                   | -  |
|                                                 |                   |          | -        |       | -                  |                                       |            |      |          |        |         |                         |                  |                   | -8 |
|                                                 |                   | -        | <u>+</u> |       | -                  |                                       |            |      |          |        |         |                         |                  |                   | -1 |
|                                                 |                   | -        |          |       | -                  | -                                     |            |      |          |        |         |                         | _                |                   | -  |
|                                                 |                   | -        | -        |       |                    | -                                     |            |      |          |        |         | -                       |                  |                   |    |
| 4                                               |                   |          |          |       |                    |                                       |            |      |          |        |         |                         |                  |                   | Þ. |
| Total                                           |                   |          |          |       |                    |                                       |            |      |          |        |         |                         |                  | Original Clocking |    |

### Figure 1.3

Move the cursor to the Holiday box and drag it to the chosen Saturday. Release mouse button at the selected Saturday and it will turn to become a holiday.

Repeat step 1 to 3 to configure for second group of user.

Copyright © 2012 by FingerTec Worldwide Ltd. All rights reserved, LAST UPDATE 09 JULY 2012